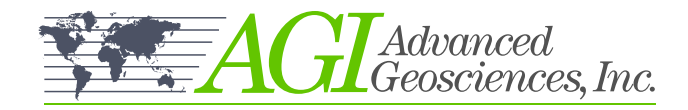

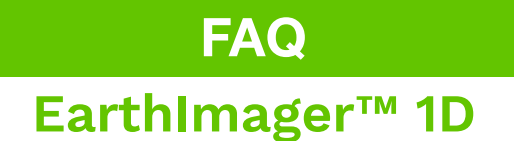

# **Q:** How do I enter my Vertical Electrical Sounding (VES) data?

**A:** You can simply read in your 1D data in AGI's \*.STG, AGI Universal Resistivity (data) (\*.URF), or \*.DAT format resistivity data files or input your raw data manually.

### **Q:** Can I use any known borehole information for 1D inversion?

**A:** Yes. You may construct a starting model manually based on any a-priori information at the survey site. During inversion, you can constrain constant layer resistivity.

## **Q:** Can I do multiple VES data inversion along a 2D profile?

**A:** EarthImager™ 1D can only process one 1D data per data set. However, multiple 1D data sets along a 2D profile can be combined and processed as a 2D data set in EarthImager™ 2D.

### **Q:** Is EarthImager™ available in different languages?

**A:** Yes, EarthImager™ has multilingual support to change the language of labels, captions, graphic titles, and project information. Choose your language option from the available languages in the Language menu. If your language is not supported, you can opt to translate EarthImager's graphic user interface into your desired language yourself.

### **Q:** Why don't my inversion depth results match my borehole data?

A: We added the depth factor so that a user can adjust the penetration depth to reflect the geoelectrical characteristics of the survey area.

**Don't see your question here? Contact Us**

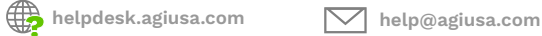

**2121 Geoscience Dr. Austin, TX, 78726, USA**

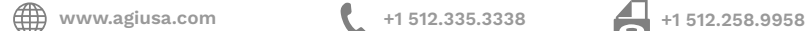